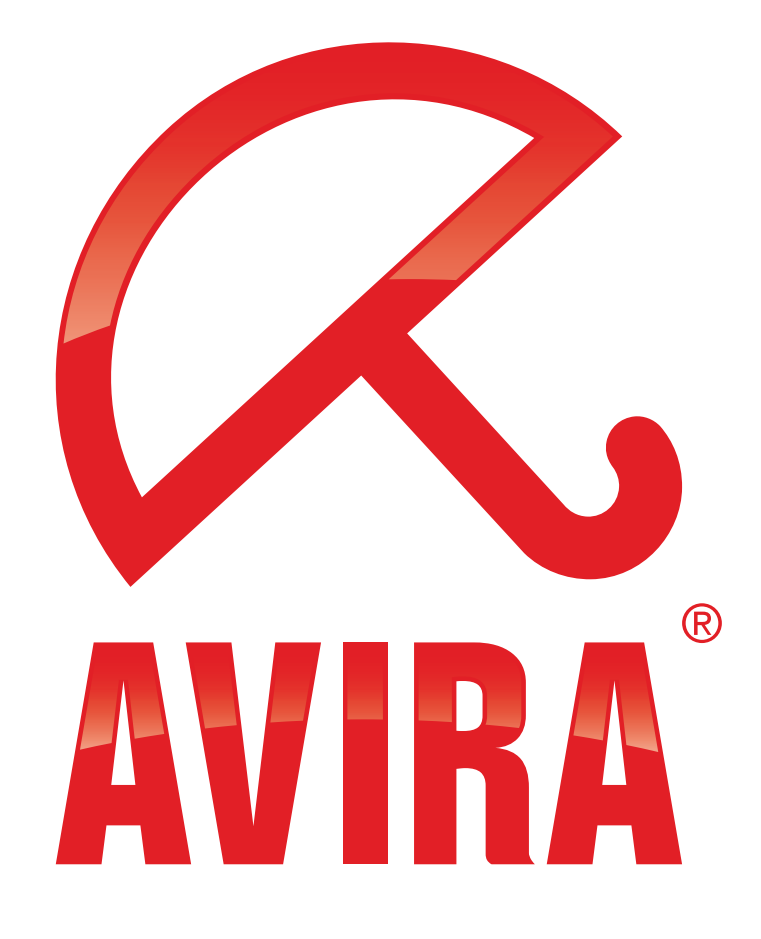

# **Avira Managed Email Security**  $-$  AMES  $-$

Implementation

www.avira.com

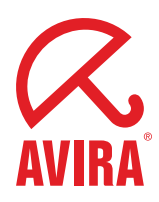

**This document describes the steps which have to be taken after you have subscribed for an Avira Managed Email Security Account. The Avira service is implemented in a very easy step-by-step-way.**

#### **Step 1: Avira creates your account**

We prepare our systems for receiving your organization's emails and create your account. After creating your account you can use these to sign in as the domain administrator. We will set all settings to default values, which is suitable for most users. So it will most likely not be necessary for you to sign-in immediately and change settings to get the service working properly. However, you can adjust all settings according to your wishes at any time.

## **Step 2: Avira informs you**

Avira sends you a report as soon as your account has been created. This will most likely take place before you receive this document. This is the right moment to make the required changes on your side. These are described in the following steps.

## **Step 3: Security and firewall**

Make sure your SMTP mail server only accepts emails from Avira. This can be done through settings in your firewall or mail servers. Change your firewall or mail server to only allow incoming emails (for the subscribed domain) approved from Avira.

**We will send you detailed information per email if you receive a test account or place an order.**

## **Step 4: DNS**

To activate the scanning and filtering of your incoming emails you have to change the MX-settings in your DNS server. The MX records have to point to the Avira tower appointed to you.

Make sure there is not still a defined priority below 10 for the settings of the MX-records; otherwise emails from your organization will not be scanned and filtered by Avira.

## **Step 5: Service activation**

After directing the MX record to Avira the managed service is active and will scan and filter your emails\*. The filtered and scanned emails will be supplied to your regular mailbox.

\* *Depending on the Time-To-Live (TTL) settings of your MX records it might take up to 24 hours before DNS changes become active.*

#### **Step 6: Scanning your outbound emails (optional)**

To also scan your domain's outbound emails you have to point your outbound mail server – or the mail client(s) – to send through the Avira SMTP tower appointed to you.

*Note: Depending on your network setup you might also need to change your firewall settings to allow traffic to the SMTP server.*

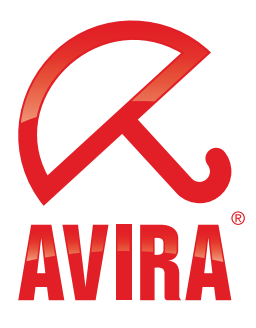

Avira GmbH Lindauer Str. 21 88069 Tettnang Germany Telephone: +49 7542-500 0 Fax: +49 7542-525 10 www.avira.com

© 2010 Avira GmbH. All rights reserved.

All named products and company names are registered trademarks of the respective company. Our General Terms and Conditions of Business and the Service Level Agreement (SLA) can be found in the Internet. www.avira.com.

E&OE. Technical information as of September 2010.